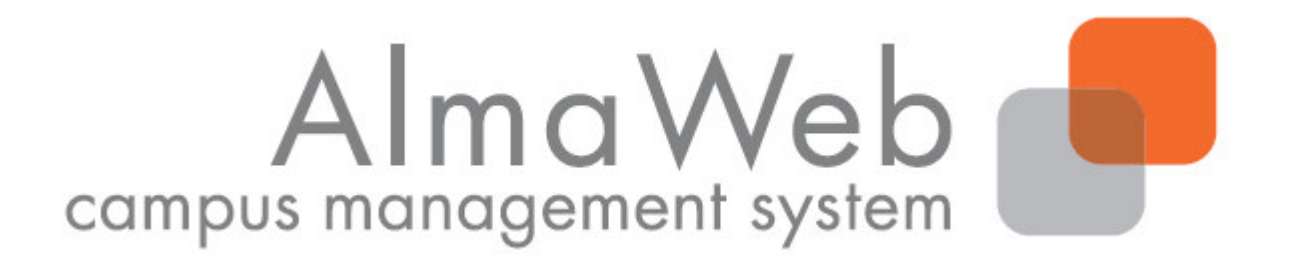

## **Klickanleitung für Studierende: Abmeldung von Modulen**

Stand: 29.05.2017 Redaktion: Sachgebiet Studienkoordination [studienkoordination@uni-leipzig.de](mailto:studienkoordination@uni-leipzig.de) 

## 1. Abmeldung von Modulen

Während der Abmeldefrist (i.d.R. bis 4 Wochen vor Vorlesungsende) können Sie sich über das AlmaWeb-Portal<https://almaweb.uni-leipzig.de/> von gewählten Modulen wieder abmelden, sofern dies für Ihren Studiengang dort vorgesehen ist. Bei Fragen zu den individuellen Fristen und Verfahren wenden Sie sich bitte an das Studienbüro der Fakultät, welche das Modul anbietet.

Wenn Sie sich von einem Modul abmelden, impliziert dies die Abmeldung von allen enthaltenen Lehrveranstaltungen sowie von allen zugehörigen (Modul)Prüfungen. Haben Sie bereits Leistungen in diesem Modul erbracht, gehen diese verloren.

Führen Sie die Abmeldung immer wie unten beschrieben am Modul durch und nutzen Sie dafür den **Navigationspunkt "Anmeldestatus"**.

Ausnahmen zu diesem Vorgehen bilden:

- zweisemestrige Module, die Sie bereits im vergangenen Semester begonnen haben sowie
- Lehrveranstaltungen in den Studiengängen:
	- o Evangelische Theologie, Kirchliches Examen
	- o Evangelische Theologie, Diplom
	- o Rechtswissenschaft, Staatsexamen

Bitte beachten Sie dazu die Hinweise unter Punkt 3 "Sonderfälle".

## Moduleinschreibung über das Einschreibesystem TOOL:

Bei Modulen, für die die Einschreibung über das TOOL realisiert wurde, kann eine Abmeldung ggf. (zunächst) im TOOL vorgesehen sein. Wann die Belegungen von TOOL nach AlmaWeb übertragen werden und damit eine Abmeldung in AlmaWeb möglich wird, ist je nach Fakultät/anbietender Einrichtung unterschiedlich. In der Regel wird der Zeitpunkt der Übertragung in der Beleginfo im TOOL angegeben. Bei Fragen wenden Sie sich bitte an das Studienbüro der Fakultät, welche das Modul anbietet

## 2. Abmeldung von Modulen – Regelfall

Wählen Sie in der oberen Menüleiste den Punkt "Studium" und dann den Punkt "Anmeldestatus" in der linken Menüleiste. Es erscheint eine Übersicht aller Module und Veranstaltungen, für die Sie im aktuellen Semester angemeldet sind.

Unter der Überschrift "Akzeptierte Modulanmeldungen" erscheint während der Abmeldephase hinter den Modulen ein roter Abmelde-Button.

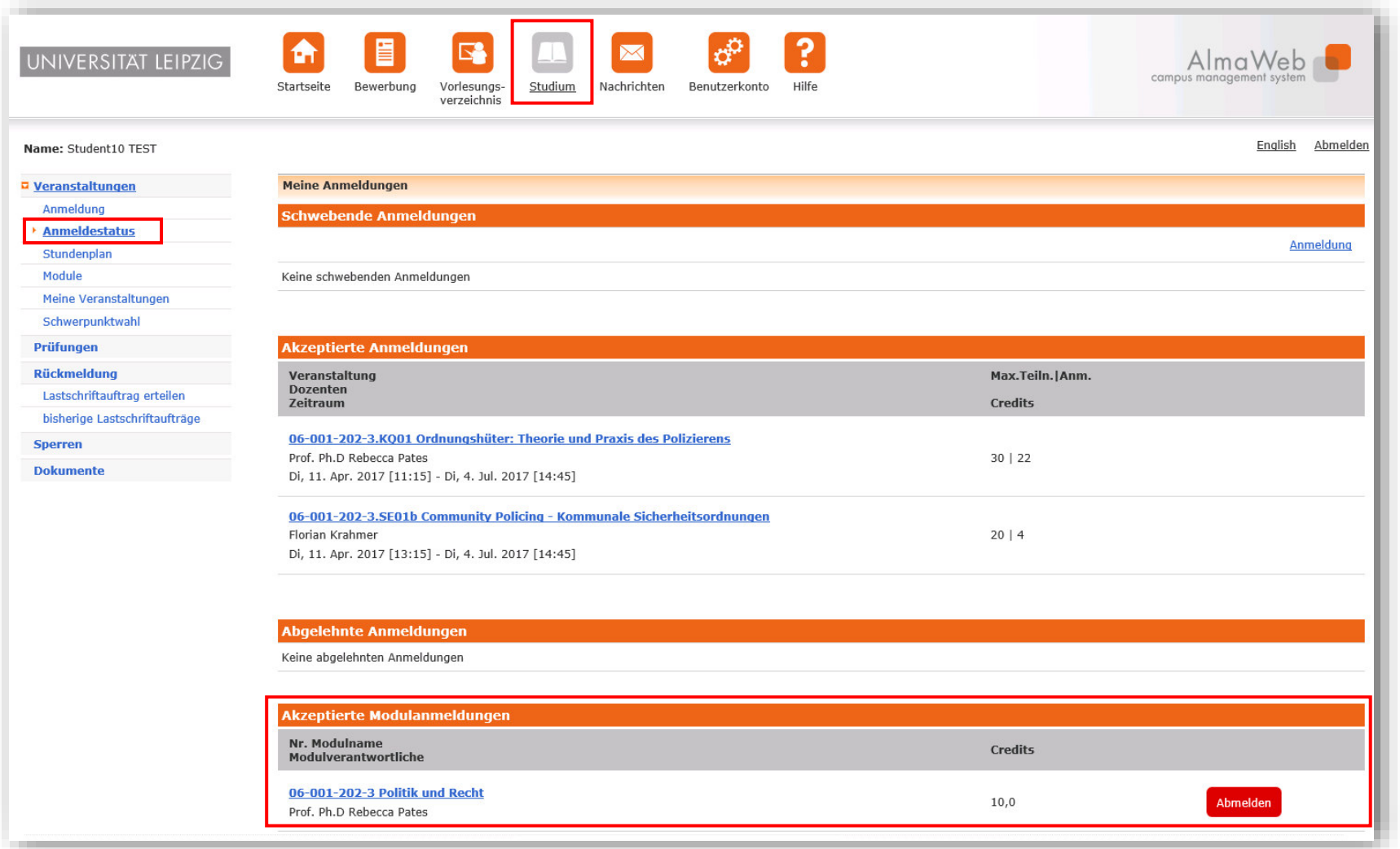

Überprüfen und bestätigen Sie die im Folgenden angezeigten Hinweise ("Weiter", "Bestätigen").

Bei erfolgreicher Abmeldung erscheint folgender Hinweis:

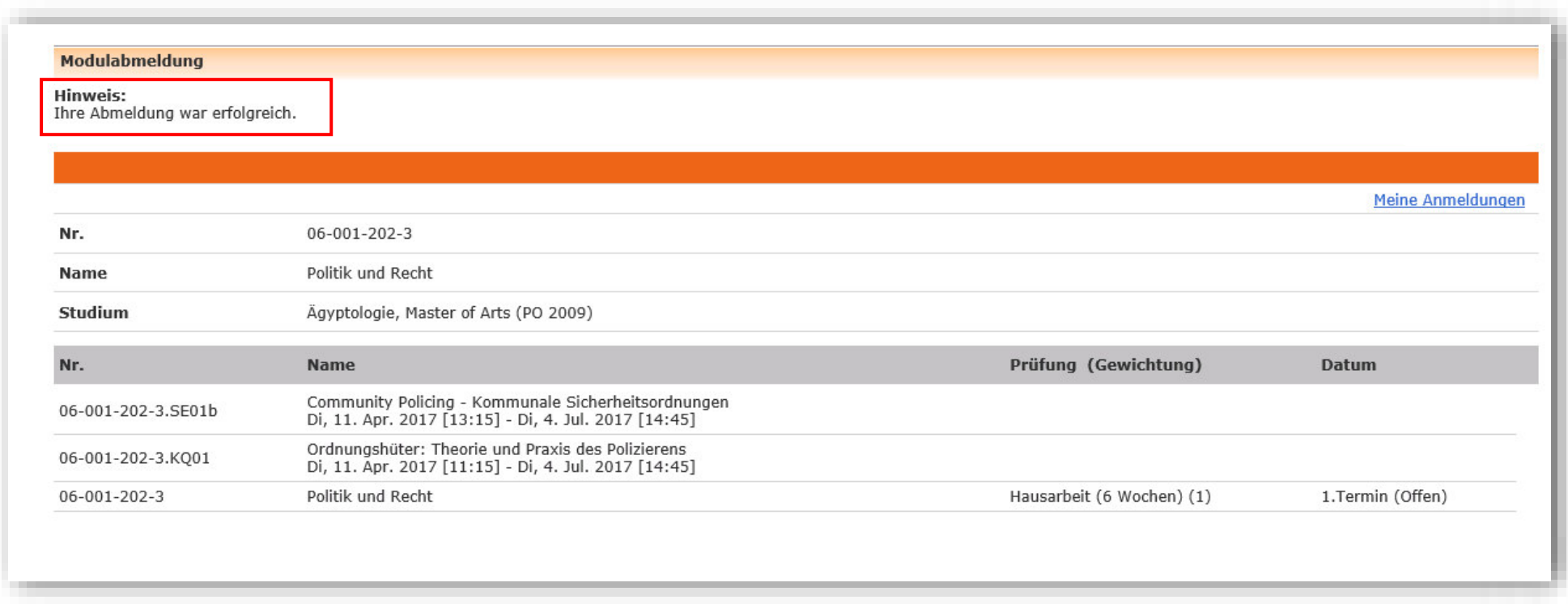

Sollte Ihnen an dieser Stelle ein Fehlerhinweis angezeigt werden, wenden Sie sich bitte an das Studienbüro der Fakultät, welche das Modul anbietet.